# **Dažniausi klausimai apie 1,2 proc. GPM paramos skyrimą:**

# **Kas yra 1,2 proc. GPM?**

Lietuvos įstatymų numatyta tvarka, kiekvienas dirbantysis nuo savo uždirbtų pajamų moka 15 proc. gyventojų pajamų mokestį. Iš šių penkiolikos procentų, 1,2 proc. kiekvienas dirbantysis gali nukreipti savo nuožiūra ir skirti juos pasirinktam paramos gavėjui, pvz.: paremti vaikų darželį, mokyklą, ligoninę. Tokiu atveju minėtieji 1,2 procentai GPM nenukeliauja į bendrą valstybės biudžetą, o yra pervedami Jūsų pasirinktam gavėjui.

#### **Kokia suma paremsite, skirdamas 1,2 proc. GPM?**

1,2 proc. GPM paramos suma priklauso nuo gaunamų pajamų. Uždirbančiųjų vidutinį atlyginimą per metus 1,2 proc. GPM parama sudaro apie 2530 Eur (suma priklauso nuo auginamų vaikų skaičiaus šeimoje). Primename, kad ši **parama Jums nieko nekainuoja**.

#### **Kaip galite skirti 1,2 proc. GPM?**

Paramos skyrimo būdai:

## **Jeigu norėtumėte skirti 1,2 proc. paramą internetu**

1. Prisijunkite prie Elektroninės deklaravimo sistemos (EDS).

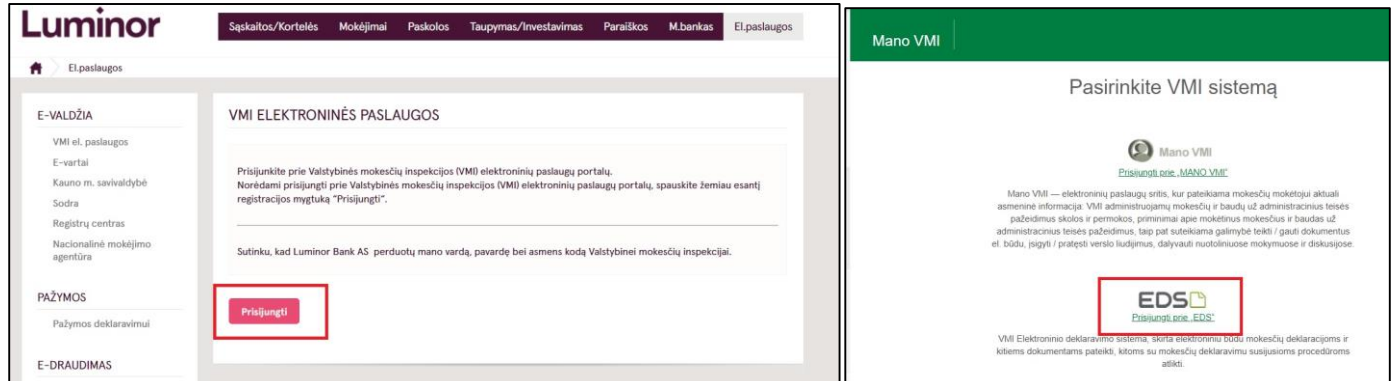

2. Viršutiniame horizontaliajame EDS meniu pasirinkite "Deklaravimas", tada kairiajame vertikaliame  $meniu-,$ Pildyti formą".

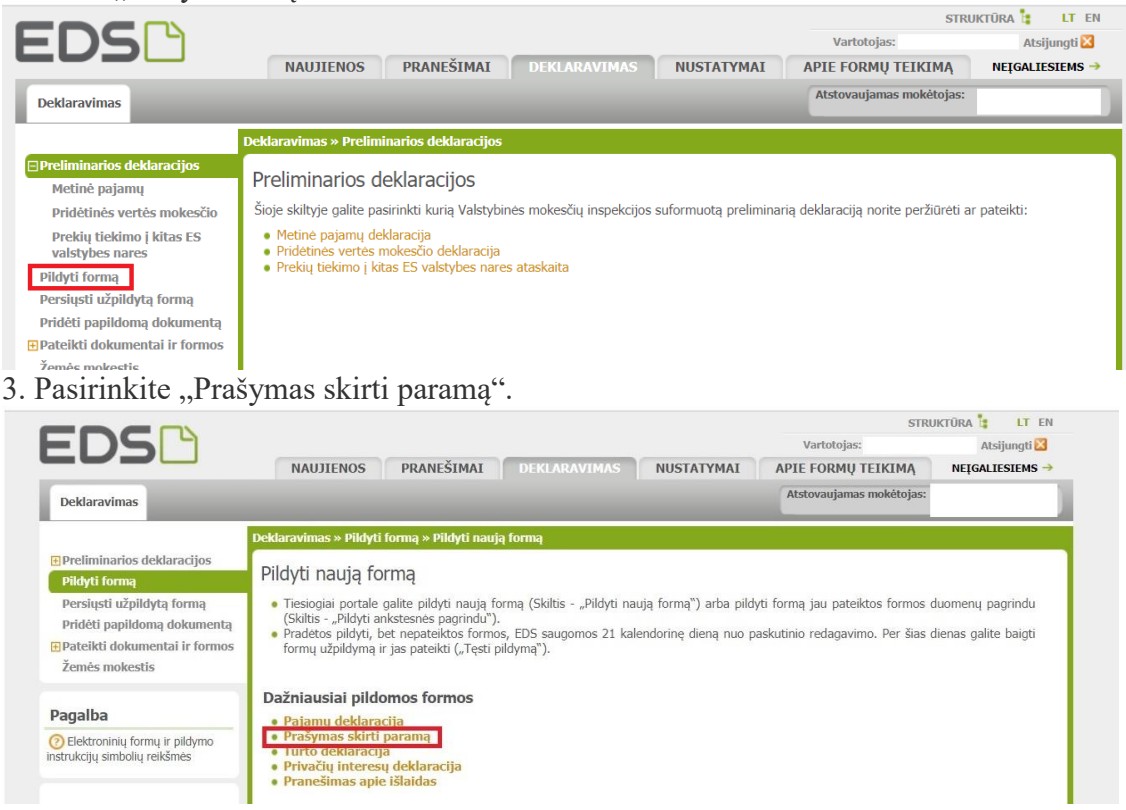

# 4. Užpildykite FR0512 v.4 formą tiesiogiai EDS portale.

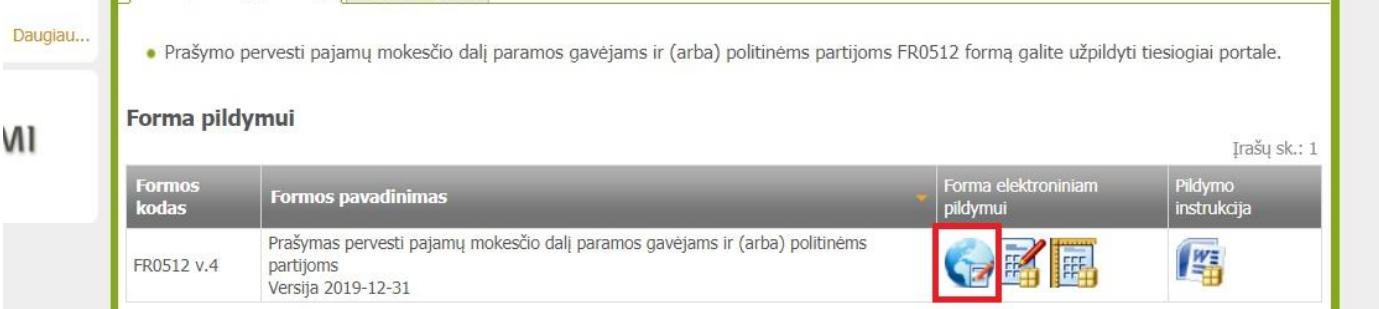

- 5. Formoje užpildykite asmeninius duomenis bei šiuos laukelius, (!) pažymėtus laukelius užpildyti būtina: (!) 5 Mokestinis laikotarpis – **2019**
	- (!) 6S Mokesčio dalį skiriu paramos gavėjams  $-\blacktriangleright$
	- (!) E1 Gavėjo tipas **2** [paramos gavėjas]
	- (!) E2 Gavėjo identifikacinis numeris (kodas) **191787872**
	- (!) E3 Mokesčio dalies paskirtis **Klaipėdos r. Agluonėnų pagrindinė mokykla**
	- (!) E4 Mokesčio dalies dydis (procentais) **iki 1,2**

 E5 Mokesčio dalį skiriu iki mokestinio laikotarpio – **vėliausiai iki 2023 m**. [pildoma tik norint paramą skirti ilgiau kaip 1 metus]

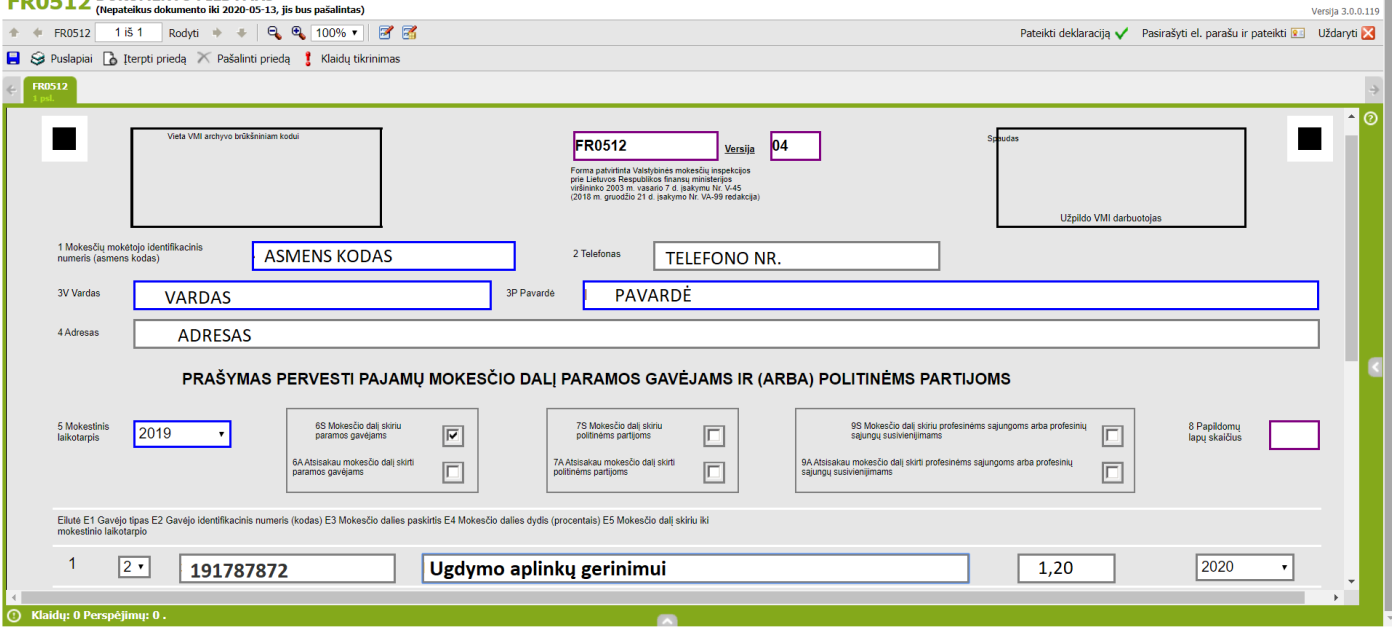

Užpildę patikrinkite klaidas. **! Klaidų tikrinimas** ir **Pateikti deklaraciją**

#### **Jei norėtumėte skirti 1,2% paramą naudojantis VMI mobiliąja programėle:**

- 1. Atsisiųskite programėlę iš "App Store" arba "Google Play".
- 2. Pasirinkite EDS Deklaracijos ir prisijunkite.
- 3. Spauskite "Paramos skyrimas" ir "Pildyti naują".
- 4. Užpildykite paramos skyrimo laukelius pagal aukščiau pateiktus duomenis.

**Jeigu norite užpildyti popierinį prašymą ir išsiųsti jį paštu** adresu Valstybinė mokesčių inspekcija prie Lietuvos Respublikos Finansų ministerijos, Deklaracijų tvarkymo skyrius, Neravų g. 8, Druskininkai, LT – 66257 arba įteikti tiesiogiai mokesčių administratoriui.

Prašymo formą galite parsisiųsti iš [ČIA.](https://www.vmi.lt/cms/formos?_stiformssearch_WAR_eskisliferayportlet_formDate=1525693698017&p_p_id=stiformssearch_WAR_eskisliferayportlet&p_p_lifecycle=1&p_p_state=normal&_stiformssearch_WAR_eskisliferayportlet_javax.portlet.action=search&_stiformssearch_WAR_eskisliferayportlet_title&_stiformssearch_WAR_eskisliferayportlet_code=FR0512&_stiformssearch_WAR_eskisliferayportlet_tax&_stiformssearch_WAR_eskisliferayportlet_revision=false)

#### **Bet kokiu paramos skyrimo klausimu galite kreiptis telefonu 8 614 53 905**